How do I? - https://howto.cs.uchicago.edu/

## 2024/05/15 15:48

## Height Adjustable Tables

## Manual

If you have any issues with height adjustable tables, please follow the directions below to reset the table back to its factory settings. Else, contact Nita Yack to request a repair.

## Reset the control unit to factory settings

To reset the control unit to factory settings, re-initialize the table.

- 1. Unplug the table for 15 seconds. Plug in the table
- 2. Press and hold the UP and DOWN buttons simultaneously for more than 3 seconds. The legs will begin to move down at half speed of normal operation.
- 3. Continue to press the UP and DOWN buttons. The legs will move down to the lowest position, then rebound 1/16" to 3/16" (2mm to 5mm) and stop.
- 4. Release the UP and DOWN buttons at the same time. This completes the initialization procedure.

From: https://howto.cs.uchicago.edu/ - **How do !?** 

Permanent link: https://howto.cs.uchicago.edu/jcl:desks

Last update: 2021/10/11 13:29

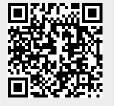